IF YOU ARE A **[INSERT SCHOOL NAME]** account user, PLEASE LOGIN TO YOUR PARENT PORTAL TO ACCESS FUNDRAISER. Click on Student fees and then one of your students' tabs.

https://powerschool.eips.ca/public/home.html

ALL OTHER GUESTS, PLEASE SEE THE FOLLOWING STEPS.

To Create a Guest Account, click on the following link:

https://www.studentquickpay.com/EIPS/

Please select "Create account"

|       | Sign Ir       | 1  |
|-------|---------------|----|
| Enter | your email    |    |
| Enter | your password |    |
|       | Sign In       |    |
|       | Create Accou  | nt |

| <b>Create Account</b>                                                        |  |
|------------------------------------------------------------------------------|--|
| First Name                                                                   |  |
| Last Name                                                                    |  |
| E-Mail                                                                       |  |
| Password                                                                     |  |
| By using this site, you agree to the<br>Privicy Policy and Terms of Service. |  |
| Next                                                                         |  |
| Cancel                                                                       |  |

Please select "Next" after filling out the above details. If you are an existing **EIPS** parent portal user, please create the guest account with an alternate email.

## **Linked Account**

| Add Students                    | > |
|---------------------------------|---|
| Elk Island Public Schools Guest | > |
| Done                            |   |
| Back                            |   |

Click on "Elk Island Public Schools Guest"

| Lin      | kad | Account |
|----------|-----|---------|
| <b>L</b> | reu | Account |

×

Å

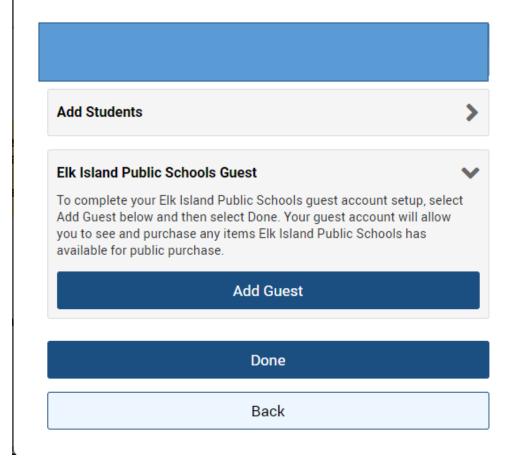

Select "Add Guest" then "Done" then proceed to select and purchase items.